## **Modo Seguro**

El modo seguro es una opción que nos deshace automáticamente todos los cambios de la configuración que se estén realizando mientras estas en modo seguro si la sesión en modo seguro finaliza de manera anormal.

Es decir, si la conexión winbox, ssh, etc finaliza de manera anormal después de un tiempo predeterminado (TCP timeout), todos los cambios realizados mientras estábamos en modo seguro se eliminan por completo, dejando el equipo como estaba antes de hacer los cambios.

El modo seguro se ingresa presionando el botón «Safe Mode» en Winbox (en la esquina superior izquierda de la pantalla principal de WinBox) o presionando [CTRL] + [X] mientras se usa la conexión por terminal.

Para guardar los cambios y salir del modo seguro, es suficiente con presionar el botón «Modo seguro» o presionar [CTRL] + [X] nuevamente en la consola.

Para salir sin guardar los cambios realizados, presione [CTRL] + [D] en la consola.

Todos los cambios que se eliminaran automáticamente se etiquetarán con una **"F"** en el historial del sistema:

Si otro usuario intenta ingresar al modo seguro, se mostrará el siguiente mensaje en su terminal:

## **Hijacking Safe Mode from someone – unroll/release/don't take it [u/r/d]:**

**[u] – undoes all safe mode changes, and puts the current session in safe mode.**

## **[r] – keeps all current safe mode changes, and puts current session in a safe mode.**

Si se realizan demasiados cambios en el Modo Seguro y no hay espacio en el historial para guardarlos, toda la sesión se desactiva automáticamente y no se elimina ningún cambio

## **Referencias**

<https://vozglobal.net/blog/2019/12/05/mikrotik-modo-seguro-safe-mode/>

From: <http://intrusos.info/> - **LCWIKI**

Permanent link: **<http://intrusos.info/doku.php?id=hardware:mikrotik:modoseguro>**

Last update: **2023/02/24 12:14**

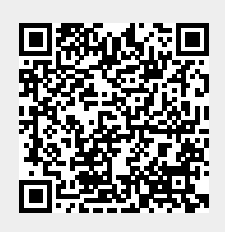